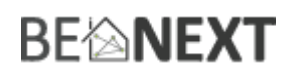

# Snelstart: **Panic Watch EU**

#### **Technische specificaties**

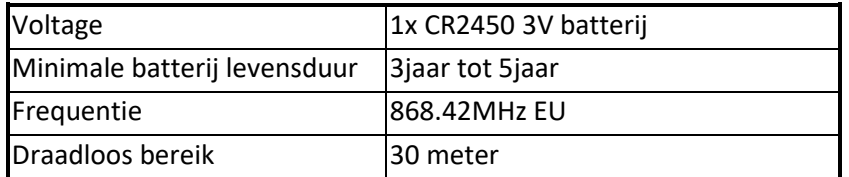

#### **Basis functies**

- De *Panic Watch* kan elke Rule of Lifestyle triggeren
- De *Panic Watch* kan geconfigureerd worden naar uw behoeften
- De *Panic Watch* is makkelijk te installeren en te configureren
- Alleen binnen te gebruiken
- Waterdicht
- Grote rode knop met configureerbare activerings-tijd

#### **Hoe het werkt**

Na een succesvolle installatie kan de *Panic Watch* gebruikt worden.

Wanneer de knop wordt ingedrukt zal de LED gaan knipperen om de gebruiker te laten weten dat er een succesvol alarm bericht is verzonden. Met een controller kunt u verschillende Rules en Lifestyles veranderen. Het is ook mogelijk het alarm bericht direct door te zenden naar een Z-Wave alarm apparaat.

## **Sinds versie 0.28 heeft de knop een TOGGLE functionaliteit: 1x drukken is SOS alarm nog een keer drukken is alarm reset**

#### **Gebruik**

- 1. Voor gebruik moet de *Panic Watch* geïnstalleerd zijn in een Z-Wave netwerk.
- 2. U kunt uw *Panic Watch* testen door de knop een seconde ingedrukt te houden, totdat het LED aan is. (de tijd kunt u configureren).
- 3. Vergeet niet om uw Rules in de Gateway up te daten en te synchroniseren.

## **Installeren en verwijderen in/uit een Z-Wave network <sup>1</sup>**

1. Houd de **SOS** drukknop ingedrukt totdat het indicatie lampje gaat knipperen. Laat vervolgens los om het proces te starten.

(Note: de knop moet twee seconden worden ingedrukt. In het geval dat het apparaat al geinstalleerd is kan het maximaal 12 seconden duren voordat het lampje begint te knipperen).

2. Wanneer de normale installatie mislukt zal het product de Network Wide Inclusion automatisch starten.

## **Forceer 'Wake up' notificatie**

1. Houd de **SOS** drukknop voor ongeveer vier seconden ingedrukt.

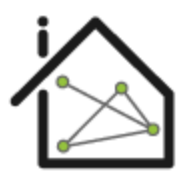

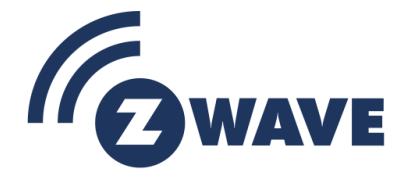

 $\circ$  $\circ$  $\circ$  $^{\circ}$  $\bullet$  $\bullet$  $\bullet$ 

 $\overline{\phantom{a}}$ 

 $^{1}$  Zorg ervoor dat uw Z-Wave controller in de correcte werkingsmodus staat (installeren of verwijderen).

# **BE<sup>l</sup>next** Technische Handleiding: Panic Watch EU

#### **Waarschuwing:**

- **Dit product maakt gebruik van een radiosignaal dat door muren, ramen en deuren heengaat. Het bereik is sterk beïnvloedbaar door omstandigheden als grote metalen objecten, bedrading in huis, beton, meubels, koelkasten, magnetrons en dergelijke. Het gemiddelde bereik is ongeveer 30 meter.**
- **Stel dit product niet bloot aan extreme hitte of vocht.**
- **Vermijd langdurige blootstelling aan direct zonlicht.**
- **Probeer het product niet zelf te repareren. Als het product beschadigd is of u twijfelt over de juiste werking, stuur het product dan terug.**
- **Maak het product met geen enkele vloeistof schoon.**
- **Alleen voor gebruik binnenshuis.**

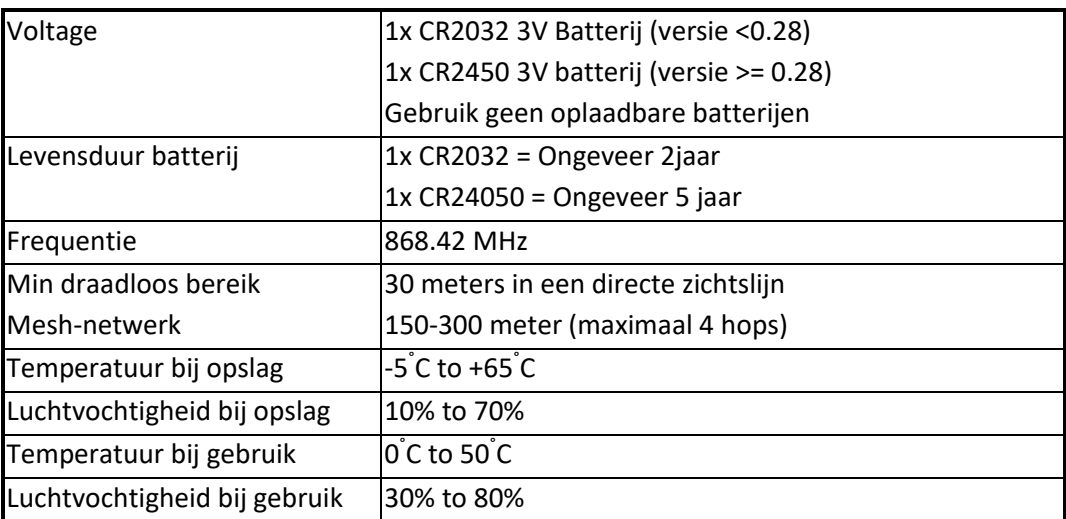

# **Technical details**

#### **Product afmetingen** (lengte x breedte x hoogte)

*Panic Watch* = 46 x 46 x 15 mm

Verpakkings afmetingen: 52mm x 31mm x 130mm

Totaal gewicht (behuizing en product incl batterij): Ongeveer 50grams

#### **Indicatie modus**

Het indicatie lampje geeft verschillende statussen van het apparaat aan:

- 1. Klaar om te installeren: indicatielampje knippert elke seconde
- 2. Bezig met installeren: indicatielampje knippert twee keer per seconde
- 3. Bezig met deïnstalleren: indicatielampje knippert drie keer elke 1.5 seconde
- 4. Installeren succesvol: indicatielampje brand een volle seconde
- 5. Verzenden RF bericht succesvol: indicatielampje brand een volle seconde
- 6. Verzenden RF bericht mislukt: indicatielampje knippert zes keer snel
- 7. Geen associatie ingesteld: indicatielampje knippert zes keer snel

Versie 0.5 7 August 2017 www.benext.eu Pagina 2 van 9

# **BE<sup>l</sup>NEXT**

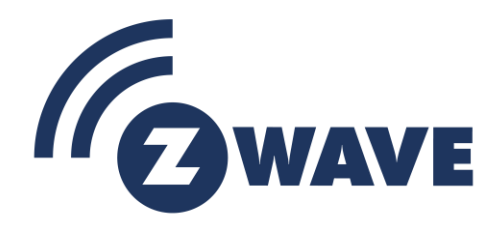

### **Ondersteunde command classes:**

Basic type: BASIC\_TYPE\_ROUTING\_SLAVE Generic type: GENERIC\_TYPE\_SENSOR\_BINARY Specific type: SPECIFIC\_TYPE\_NOT\_USED Listening: False, Z-Wave Lib: 4.54

class: 0x30 COMMAND\_CLASS\_SENSOR\_BINARY class: 0x85 COMMAND\_CLASS\_ASSOCIATION class: 0x84 COMMAND\_CLASS\_WAKE\_UP class: 0x86 COMMAND\_CLASS\_VERSION class: 0x72 COMMAND\_CLASS\_MANUFACTURER\_SPECIFIC class: 0x70 COMMAND\_CLASS\_CONFIGURATION class: 0x80 COMMAND\_CLASS\_BATTERY class: 0x71 COMMAND\_CLASS\_ALARM class: 0xEF COMMAND\_CLASS\_MARK class: 0x20 COMMAND\_CLASS\_BASIC

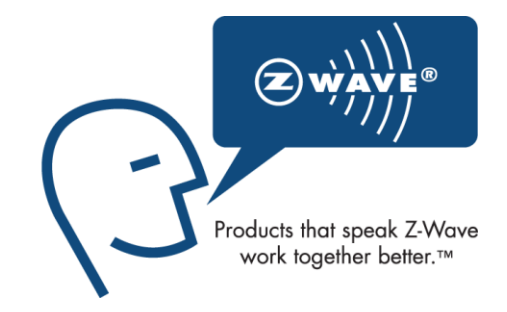

## **Vervangen van de batterij**

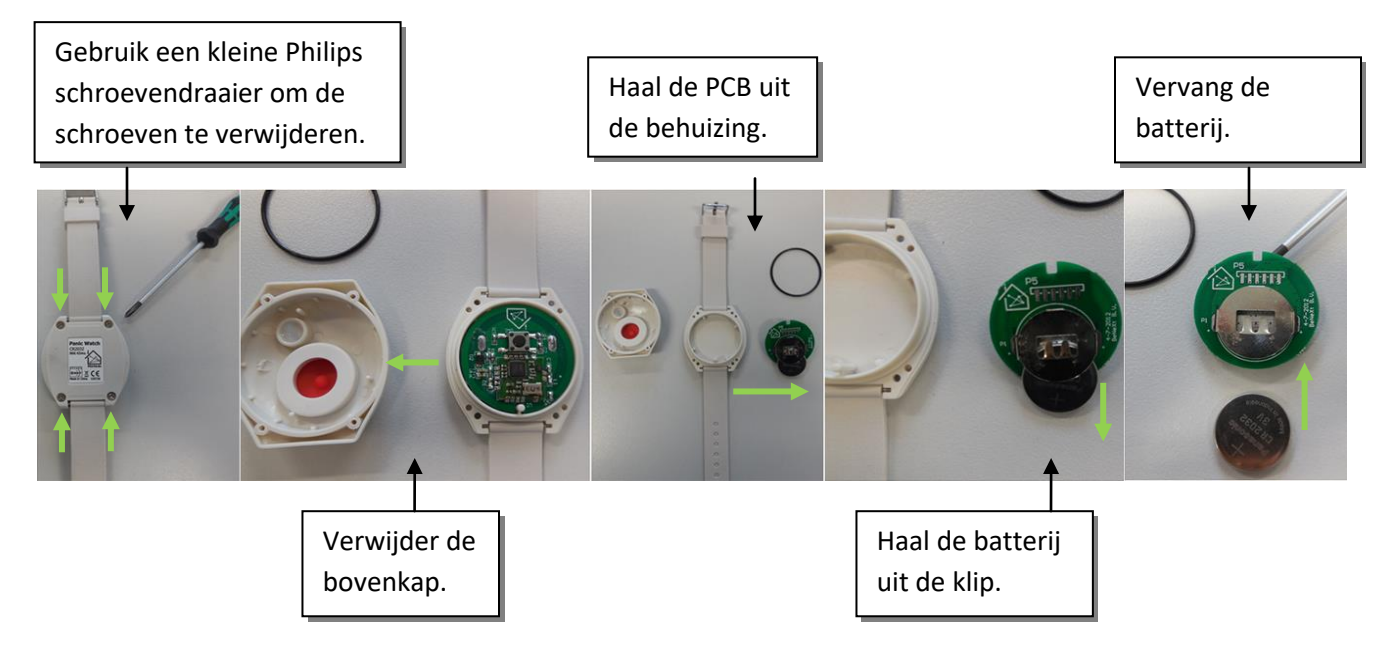

#### **Not listening routing slave**

Dit Z-Wave product zal gebruikt worden als routing slave. Slave nodes zijn nodes in een Z-Wave netwerk die commando's ontvangen en daarop acties ondernemen. Dit apparaat zal altijd in de 'sleep' modus staan, omdat

# **BEMNEXT**

deze op batterijen werkt. In de 'sleep' modus zal het apparaat niet actief zijn. Het zal actief worden wanneer de wakeup command class verstuurd wordt.

#### **Include initiator**

De include initiator wordt gebruikt om de Primary en Inclusion Controllers nodes toe te voegen aan het netwerk. Wanneer beide include initiators gelijktijdig geactiveerd zijn, zal de nieuwe node toegevoegd worden aan het netwerk (als de node niet eerder toegevoegd was).

#### **Exclude initiator**

De exclude initiator wordt gebruikt door de Primary Controllers om nodes uit het netwerk te verwijderen. Wanneer de exclude initiator en de slave initiator gelijktijdig geactiveerd worden, zal dit resulteren in het feit dat de slave verwijderd zal worden uit het netwerk (en gereset naar Node ID zero). Ook als de slave geen deel was van het netwerk, zal deze gereset worden door dit proces.

#### **Z-Wave uitbreidbaar**

Doordat dit een Z-Wave apparaat is, betekent dit dat het kan samenwerken met verschillende andere apparaten in het Z-Wave netwerk. Ook producten van andere bedrijven kunnen worden toegevoegd (mits Z-Wave bestuurbaar).

#### **Hops & retries**

Het Z-Wave netwerk heeft een bereik tot 30 meter in een directe zichtslijn. Het is mogelijk deze afstand uit te breiden. Door middel van een mesh-netwerk kan het signaal tot 300 meter worden uitgebreid (met een minimum van 150 meter en met maximaal 4 hops).

#### **class: 0x20 COMMAND\_CLASS\_BASIC**

Wanneer de SOS knop ingedrukt wordt voor een halve seconde, zal er een Z-Wave bericht worden verzonden naar de geassocieerde nodes.

De ondersteunende rol van de Basic command class is toegewezen aan de Sensor Binary command class.

#### **class: 0x25 COMMAND\_CLASS\_SENSOR\_BINARY**

De Sensor Binary command class kan gebruikt worden om de status van de *Panic Watch* te controleren (getriggerd of inactief). "255" is getriggerd, en "0" is inactief.

#### **class: 0x86 COMMAND\_CLASS\_VERSION**

Deze command class wordt gebruikt om informatie over de *Panic Watch* te verkrijgen. Het Z-Wave library type, de Z-Wave protocol versie en de applicatie versie zullen gerapporteerd worden.

#### **class: 0x72 COMMAND\_CLASS\_MANUFACTURER\_SPECIFIC**

Deze functie geeft informatie over de fabrikant. Dit product bevat het Fabrieks-ID van *BeNext*. Fabrieks-ID van *BeNext* is 138, het ID van dit product is 21.

Omdat versie 2 deze command class ondersteund kan deze ook worden gebruikt om het serienummer van het apparaat met de DEVICE\_SPECIFIC\_GET command op te vragen.

#### Een serie nummer bestaat uit 4 bytes:

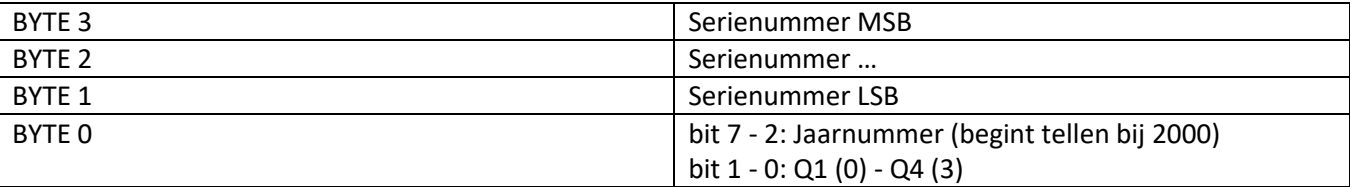

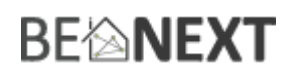

#### **class: 0x70 COMMAND\_CLASS\_CONFIGURATION**

Configureer parameters:

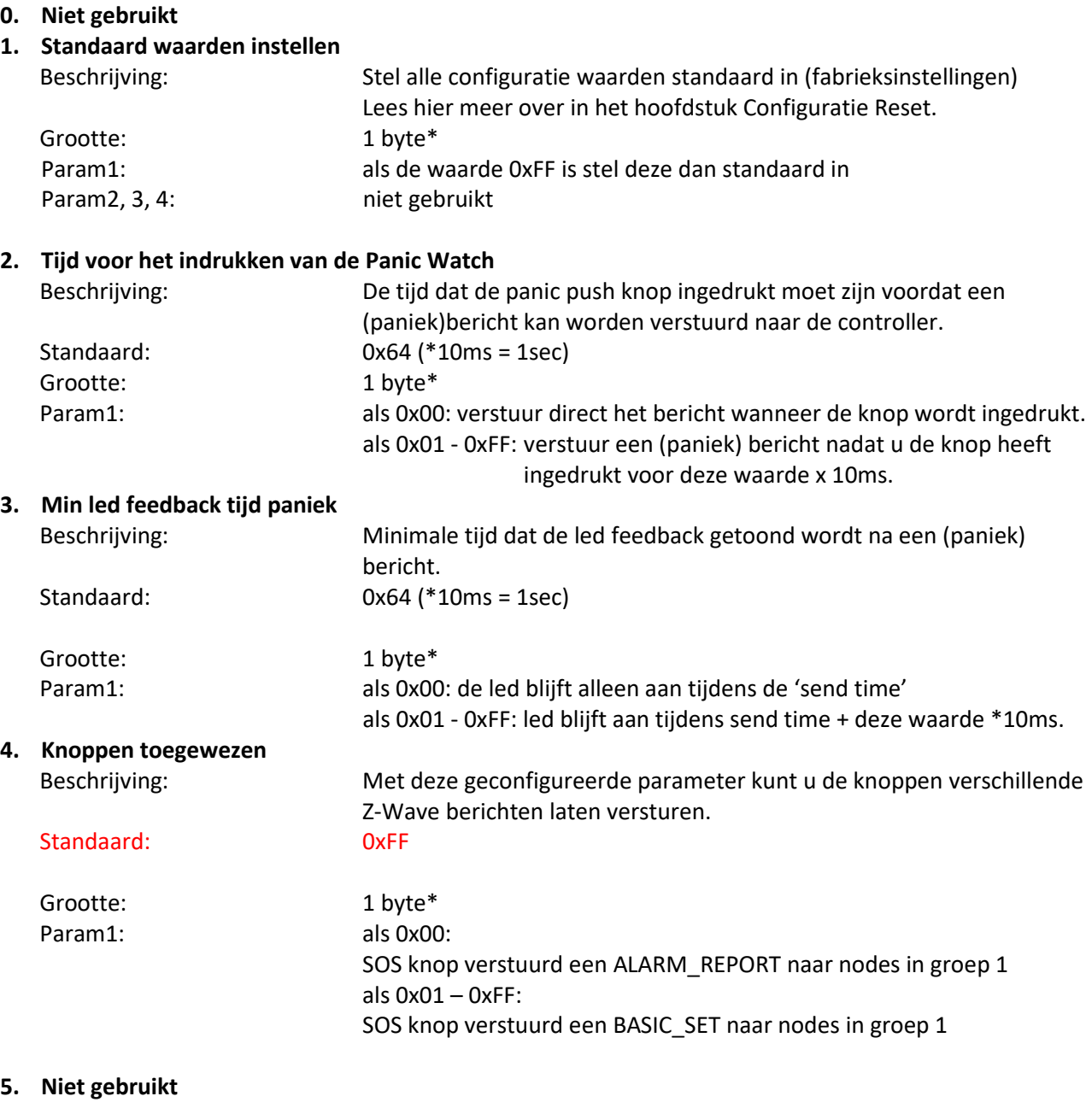

- **6. Niet gebruikt**
- **7. Niet gebruiken**

\* als de grootte anders is dan de opgegeven grootte, zal het frame genegeerd worden waardoor configuratie waarden niet veranderd worden.

#### **class: 0x71 COMMAND\_CLASS\_ALARM**

Deze command class wordt gebruikt om de staat van het alarmknopje te identificeren. Het apparaat zal een rapport naar de controller verzenden als de status is veranderd. De waarde 0x00 en 0xFF laat een alarm zien deze wordt getoggled..

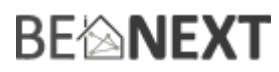

Er is één type alarm: 1: Paniek Alarm

Elk ander alarm dat aangevraagd wordt zal genegeerd worden door deze applicatie.

#### **class: 0x85 COMMAND\_CLASS\_ASSOCIATION**

De Association command class wordt gebruikt om andere apparaten met de *Panic Watch* te verbinden. De apparaten die verbonden zijn kunnen bestuurd worden op applicatie niveau.

De *Panic Watch* kan toegevoegd worden aan een groep. Als dit het geval is, kan de *Panic Watch* andere apparaten besturen (hoeft geen controller te zijn).

De *Panic Watch* heeft twee associatie groepen.

#### Groep 1

#### **Maximum supported nodes: 8**

Als parameter 4 geconfigureerd wordt naar waarde 0 dan wordt de volgende groep gebruikt:

#### SOS knop: verzend een ALARM\_REPORT

Als parameter 4 geconfigureerd wordt naar een waarde anders dan 0 (1-255) dan wordt de volgende groep gebruikt:

- SOS knop: verzend een BASIC\_SET

#### Groep 2

## **Maximaal ondersteunde nodes: 8**

Wordt niet gebruikt.

#### **Class: 0x80 COMMAND\_CLASS\_BATTERY**

Deze class wordt gebruikt om informatie te verschaffen over het niveau van de batterij. Zodra de batterij lager Is dan 20%, zal de *Panic Watch* een waarschuwing verzenden (waarde 255) na elke wake up notificatie. Hij zal de echte waarde versturen na een 'batterij Get', ook als deze onder de 20% is.

Wanneer de batterijen geplaatst worden zal een Battery Report verstuurd worden (indien onderdeel van een – Wave netwerk).

NB: de BATTERY waarschuwing wordt alleen gestuurd als de volgende condities waar zijn:

- Als er een WAKE\_UP\_NO\_MORE\_INFORMATION is ontvangen door het product.
- Het percentage onder de 20% is.
- Het percentage lager is geworden t.o.v. de laatst verstuurde BATTERY waarschuwing.

#### **class: 0x84 COMMAND\_CLASS\_WAKE\_UP**

De Wake Up command class wordt gebruikt bij apparaten die op batterijen werken. Deze class geeft de *Panic Watch* de mogelijkheid geactiveerd te worden door ander apparaten, zodat de *Panic Watch* klaar is om commando's te ontvangen. Nadat deze ontvangen zijn zal de *Panic Watch* weer in de 'sleep modus' gaan. Wanneer de Panic Watch geactiveerd moet worden kunt u instellen via de WAKE\_UP\_INTERVAL\_SET command.

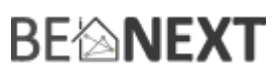

De standaardwaarde is 0x15180 = 86400 sec = 24 uur De standaard node is 0xFF = 255 (naar alle nodes)

LETOP sinds versie 0.32 is de korste wakeuptijd elke 24uur om te voorkomen dat bij incorrect instellen de batterijen te snel leeg lopen. Alle waardes korter dan 24uur worden weer terug gezet naar 24uur (86400sec).

Het is mogelijk om een **wake up notificatie** te versturen (op gebruikersinteractie). Om dit te doen houdt u de Panic Watch vier seconden ingedrukt.

#### **Werkingsmodus**

De *Panic Watch* ondersteunt twee verschillende modi.

#### Mode 1: Alarm modus

Deze modus wordt hoofdzakelijk gebruikt om meldingen te versturen naar een controller/alarm of om een alarm (Z-Wave ondersteund) te triggeren.

Het product kan via twee types handelen.

**Enkele klik (en vasthouden):** houd de knop ingedrukt. De tijd dat u de knop ingedrukt moet houden hangt af **Dubbelklik:** klik twee keer snel (binnen 500 milliseconden) op de knop.

Deze modus kan geconfigureerd worden met het volgende frame:

CONFIGURATION\_SET Parameter: 0x04 Size: 0x01 (kan niet anders zijn dan 1) Value: 0x00

Onderstaand figuur laat een overzicht van de Z-Wave frames, de waarden en de associatie groepen zien.

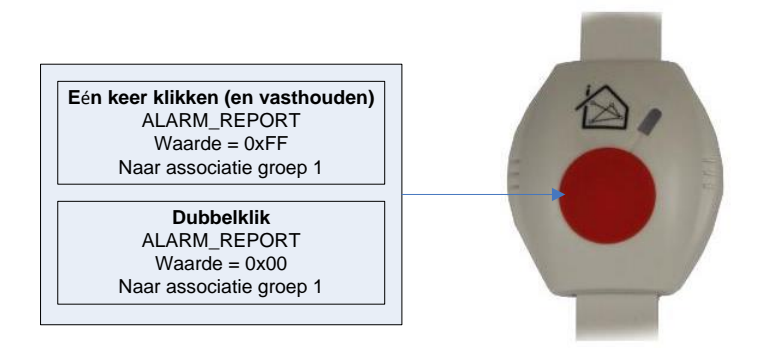

#### Mode 2: Control mode

Deze modus wordt hoofdzakelijk gebruikt om een Z-Wave apparaat te besturen door direct een BASIC\_ON of BASIC\_OFF te versturen.

Het product kan via twee types handelen.

**Enkele klik (en vasthouden):** houd de knop ingedrukt. De tijd dat u de knop ingedrukt moet houden hangt af van de geconfigureerde waarden (parameter 2 of 5).

**Dubbelklik:** klik twee keer snel (binnen 500 milliseconden) op de knop.

# **BE<sup>l</sup>MEXT**

Deze modus kan geconfigureerd worden met het volgende frame:

CONFIGURATION\_SET Parameter: 0x04

Size: 0x01 (kan niet anders zijn dan 1) Value: 0x01 – 0xFF

Onderstaand figuur laat een overzicht van de Z-Wave frames, de waarden en de associatie groepen zien.

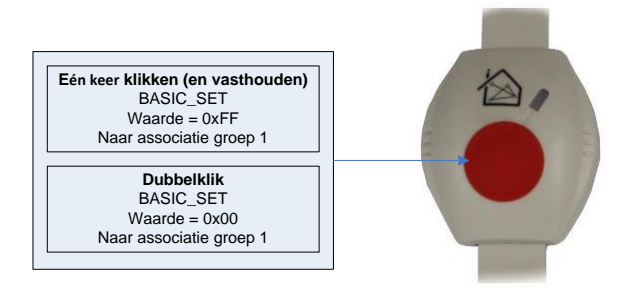

# **Configuratie reset**

De *Panic Watch* ondersteund een configuratie reset functie. Configuratie reset betekent dat:

- alle configuratie waarden standaard zijn

Deze functie kan geactiveerd worden door een configuratie set frame te versturen:

#### CONFIGURATION\_SET

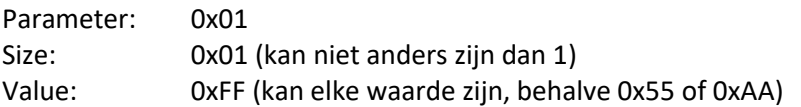

Wanneer de waarde van configuratiewaarde wordt aangevraagd, kunnen twee mogelijke waarden worden geretourneerd.

#### CONFIGURATION\_REPORT

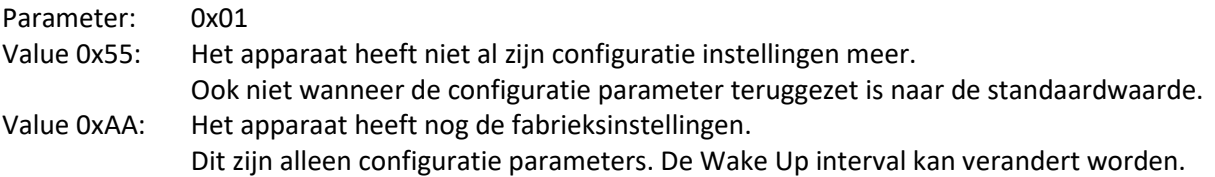

# **BEIMEXT**

# **Oplossen van problemen**

#### Veel gestelde vragen

**Q**: Het lukt niet om mijn *Panic Watch* toe te voegen aan mijn Z-Wave netwerk, wat doe ik fout?

**A**: **1**. Is de controller klaar om ieder apparaat toe te voegen aan het Z-Wave netwerk? Als de controller niet in de installatie status staat, kan de *Panic Watch* niet toegevoegd worden.

**2**. De *Panic Watch* is al toegevoegd in een Z-Wave netwerk. Verwijder de *Panic Watch* uit dat netwerk en probeer het opnieuw.

**3.** Reset de *Panic Watch* terug naar fabrieksinstellingen, zorg dat het inleer lampje gaat knipperen (12sec ingedrukt houden en dan loslaten), druk vervolgens 5 x snel op de sos knop het lampje zal 1sec branden om aan te geven dat het gelukt is.

**Q:** Ik heb een waarde geconfigureerd, maar als ik deze aanvraag verandert deze niet?

**A:** Het is verplicht dat de juiste maat wordt gebruikt tijdens het configureren van een parameter. Ga naar de documentatie over de Configuratie Command Class om te controleren of de juiste maat wordt gebruikt tijdens de configuratie. Als de verkeerde maat gebruikt wordt zal het frame volledig worden genegeerd.

**Q:** Ik heb een nieuwe waarde geconfigureerd en als ik deze aanvraag word wel de juiste waarde geretourneerd, maar het gedrag blijft nog steeds hetzelfde.

**A:** Sommige configuratie parameters hebben grenzen van wat ze kunnen doen. Ga naar de documentatie over configuratie om te controleren of de waarde van de geconfigureerde parameter buiten het limiet is.

**Q**: Hoe forceer ik een Wake Up notificatie?

A: Houd de drukknop ingedrukt voor meer dan 4 seconden.